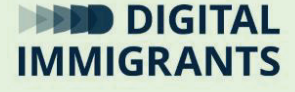

# **Übung: WLAN-Verbindungen herstellen**

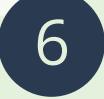

### **Technik III: Internetverbindungen**

Erwachsene

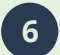

**6 Technik III: Internetverbindungen Übung**

**Folie 1**

Wir machen jetzt eine kleine **Übung**. In dieser Übung stellen wir zwei verschiedene Internetverbindungen her. Einmal über einen **Router**. Und einmal über einen **WLAN-Hotspot** mit dem Smartphone.

#### **Folie 2 / 3**

#### *Nächste Folie.*

Zuerst stellen wir die **Verbindung mit dem WLAN-Router** her. Dazu sehen wir uns ein kurzes **Erklär-Video** an.

*Ich starte das Video. Untertitel an. Geschwindigkeit des Videos auf 0.75.* 

#### *Anschließend nächste Folie.*

Wir brauchen also drei Dinge, um uns mit dem Router zu verbinden: die **Übersicht** der vorhandenen WLAN-Netzwerke, den **Namen** und das **Passwort** des Netzwerks.

**DIGITALIMMIGRANTS.DE** 

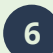

**6 Technik III: Internetverbindungen Übung**

**Seite 3**

**Folie 3**

Bitte sucht bei eurem Gerät die Übersicht über die WLAN-Netzwerke. Diese findet ihr meist unter dem **WLAN-Symbol**. Das funktioniert mit jedem Endgerät, egal ob Smartphone, Laptop, Tablet oder PC. Die Übersicht sieht aber vielleicht etwas anders aus und man findet sie vielleicht woanders.

*Ich überprüfe, ob alle die Übersicht gefunden haben. Falls nötig helfe ich suchen.*

**Folie 3**

*Ich überprüfe, ob alle die Übersicht gefunden haben. Falls nötig helfe ich suchen.*

FRAGE: Steht bei jemandem in der Übersicht, dass er oder sie mit einem WLAN-Netz **schon verbunden** ist? Dann trennt bitte zuerst die Verbindung, damit ihr das Verbinden Schritt für Schritt üben könnt. Klickt dazu auf das verbundene Netzwerk. Dann klickt auf "**Trennen**" oder "**Entfernen**".

Jetzt gehen wir zum nächsten Schritt und geben den Namen und das Passwort des Netzwerks ein.

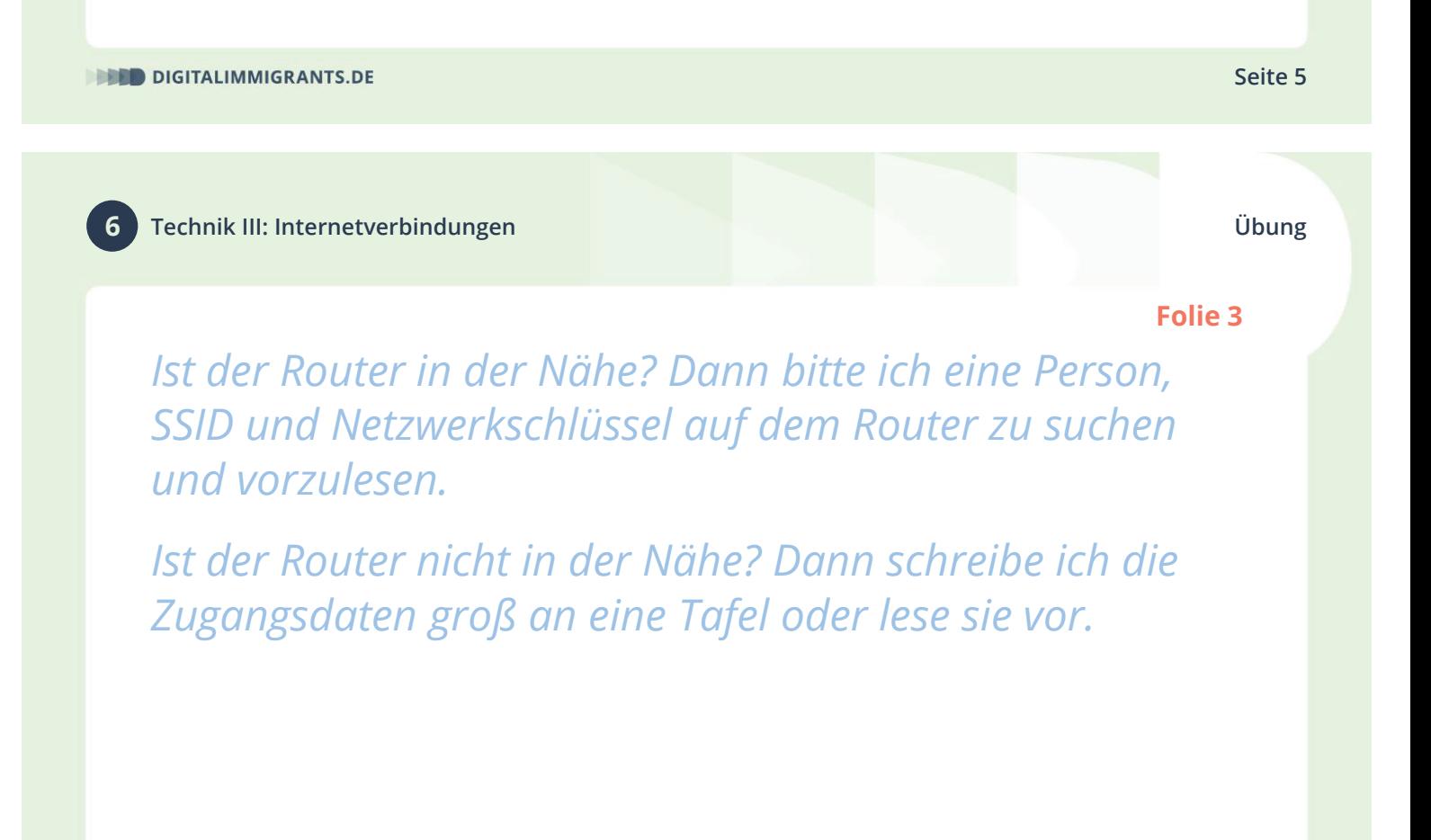

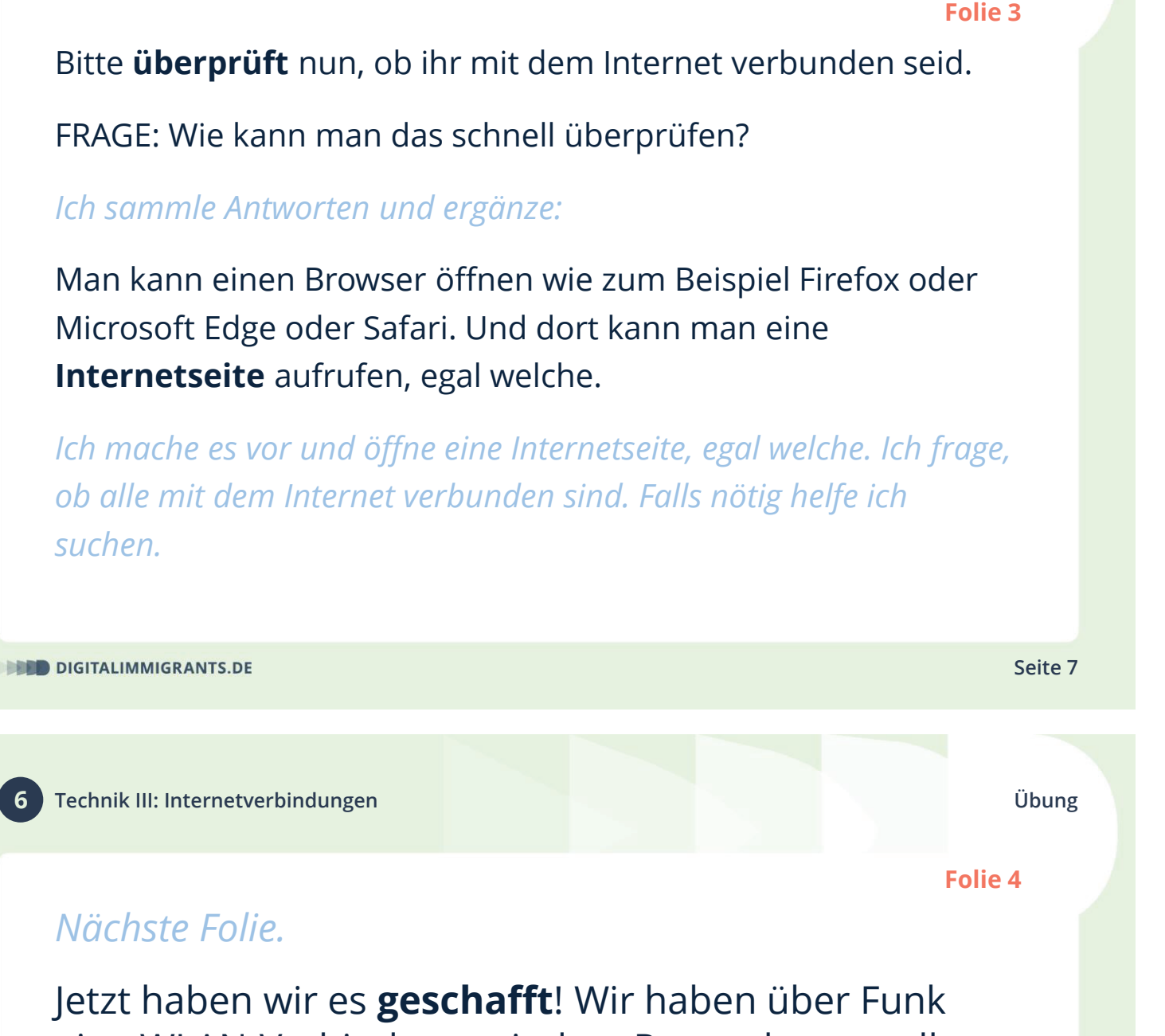

eine WLAN-Verbindung mit dem Router hergestellt. Und der Router ist mit dem Internet verbunden.

## *Nächste Folie.*

**Folie 5**

Wir machen jetzt noch eine **Übung**. Wir machen einen **WLAN-Hotspot** mit dem **Smartphone**. Wir machen also unser Smartphone zum Router.

Das Smartphone baut dann hier vor Ort ein WLAN-Netz auf. Andere Geräte können sich dann in diesem WLAN-Netz anmelden.

*Nächste Folie.*

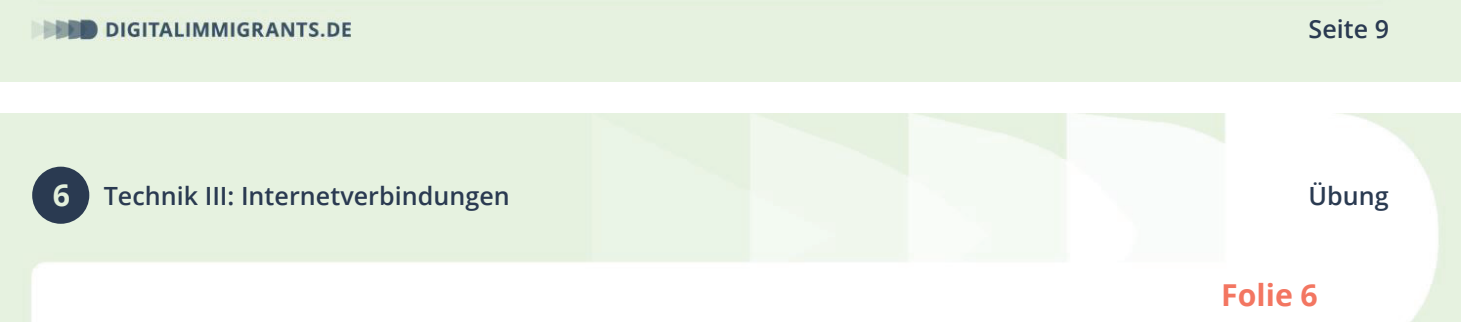

## FRAGE: Hat jemand hier ein iPhone?

*Falls sich niemand meldet, spiele ich das Video für Android ab. Sonst bitte ich alle einzeln oder in Gruppen, das für sie richtige Video anzuschauen. Das Video zu Android kann man bei Minute 4:39 beenden.*

*Zum Anschauen bitte den QR-Code scannen. Am besten eher leise abspielen, damit alle die Erklärungen gut hören.* 

*Alle sollten die Untertitel anschalten und die Geschwindigkeit vom Video auf 0,75 stellen.*

**Folie 7**

*Ich gehe sicher, dass alle mit dem Video fertig sind.*

## *Nächste Folie.*

Wir müssen nun also an unserem Smartphone die **Einstellungen** für den Hotspot **finden**. Dann müssen wir den **Hotspot einschalten**.

Und dann müssen wir den **Namen** und das **Passwort** des Netzwerks **ändern**. Wenn ihr die richtigen Felder nicht findet, **dann arbeitet** bitte **zusammen** und schaut euch nochmal das Video an.

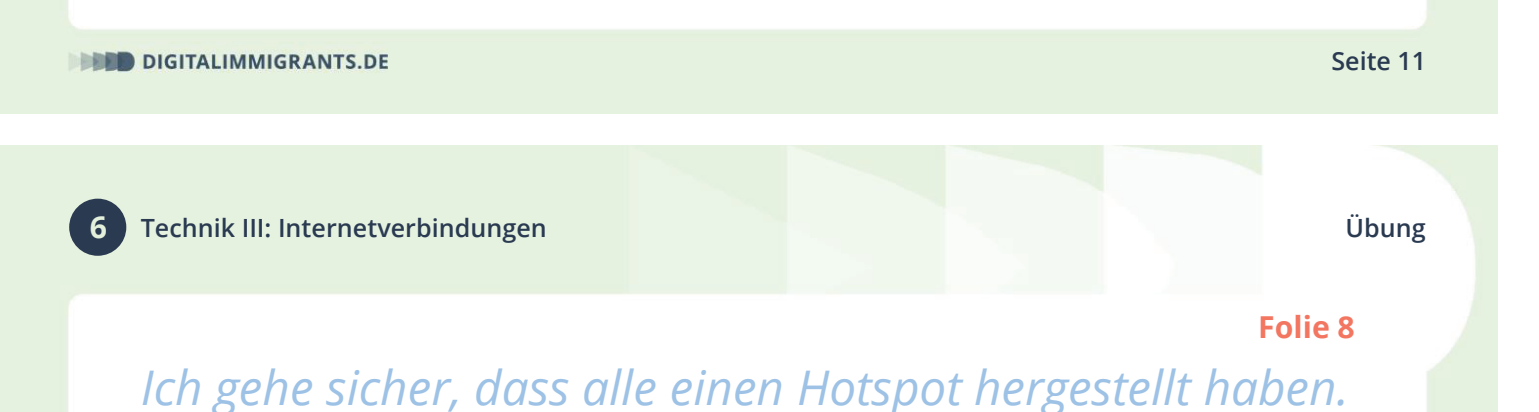

## *Nächste Folie*

FRAGE: Jetzt haben wir hier im Raum mehrere Hotspots. Was muss ich jetzt tun, damit ich **meinen Computer mit eurem Hotspot verbinden** kann? Wer mag es mir als erstes erklären?

*Ich verbinde mich mit Hilfe der Teilnehmerin oder des Teilnehmers mit dem Hotspot. Ich suche also den Netzwerknamen und gebe das Passwort ein.*

**Folie 8** Mit dem PC mache ich nichts anders als bei einem normalen WLAN-Netzwerk. Ich muss den Namen des Netzwerks in der Übersicht finden und muss das Passwort eingeben. FRAGE: Wie kann ich schnell **prüfen**, ob meine **Internetverbindung** funktioniert? *Ich überprüfe die Verbindung, indem ich eine Internetseite aufrufe, egal welche.* **DIGITALIMMIGRANTS.DE Seite 13 6 Technik III: Internetverbindungen Übung Folie 9***Ich wiederhole das Verbinden noch ein oder zweimal mit anderen Hot Spots. Nächste Folie.* **Herzlichen Glückwunsch**! Nun haben wir mit unseren **Smartphones** einen **WLAN-Hotspot** gemacht. Bitte **schaltet** nun alle eure Hotspots am Smartphone wieder **aus**. Gefördert durch:

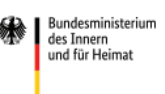

aufgrund eines Beschlusses des Deutschen Bundestages